# **Rancang Bangun Aplikasi J-Cashier** *Mobile*

**Jakkirahman 1), Nahumi Nugrahaningsih\* 2)**

1)2) Jurusan Teknik Informatika, Fakultas Teknik, Universitas Palangka Raya Kampus UPR, Jl. Yos Sudarso Palangka Raya <sup>1)</sup> jakkirahman@gmail.com  $^{2)}$ nahumi@it.upr.ac.id **\***corresponding author

#### **Abstrak**

J-Cashier Mobile adalah sebuah aplikasi berupa kasir mobile dengan fitur hitung uang kembalian, pencatatan transaksi, dan kirim laporan ke email pemilik BUMDes. Rancang bangun aplikasi ini bertujuan untuk memudahkan dalam pengelolaan dan pengembangan BUMDes berupa aplikasi yang dapat memanajemen transaksi serta dapat melakukan pencatatan terhadap transaksi yang telah berlangsung.

**Kata kunci:** BUMDes, kasir, mobile

#### *Abstract*

*J-Cashier Mobile is an application in the form of a mobile cashier with features for calculating change, recording transactions, and send reports to the email of BUMDes owners.*

*The design of this application aims to facilitate the management and development of BUMDes in the form of applications that can manage transactions and can record transactions that have taken place.*

*Keywords: BUMDes, cashier, mobile*

#### **1. PENDAHULUAN**

Aplikasi mobile saat ini merupakan hal yang sudah biasa dikalangan masyarakat. Aplikasi mobile adalah sebuah program yang dibuat untuk perangkat bergerak seperti smartphone, tablet, smartwatch dan lainnya. Aplikasi mobile dibagi menjadi tiga macam, yaitu native, web dan hybrid. Aplikasi native adalah aplikasi yang dibangun secara spesifik untuk suatu sistem operasi tertentu. Aplikasi web berjalan menggunakan browser yang biasanya ditulis dalam HTML5, Javascript dan CSS. Sedangkan aplikasi hybrid merupakan kombinasi dari aplikasi native dan web.

Dalam perkembangannya, aplikasi mobile sudah banyak dan bermacam-macam jenis sesuai dengan kebutuhan penggunanya. Saat ini ada dua sistem operasi yang paling mendominasi perangkat mobile, yaitu Android dan IOS. Android merupakan sistem operasi berbasiskan kernel Linux yang dikembangkan oleh perusahaan Google. Ada jutaan aplikasi yang terdapat di Google Play Store (pasar aplikasi khusus untuk Android) mencakup sesuai kriteria dan kebutuhan dari pengguna.

Badan Usaha Milik Desa (BUMDes) merupakan usaha desa yang dikelola oleh Pemerintah Desa dan berbadan hukum. Pemerintah Desa dapat mendirikan Badan Usaha Milik Desa sesuai dengan kebutuhan dan potensi Desa. Pembentukan Badan Usaha Milik Desa ditetapkan dengan Peraturan Desa. Kepengurusan Badan Usaha Milik Desa terdiri dari Pemerintah Desa dan masyarakat desa setempat.

Salah satu contoh jenis usaha dari BUMDes adalah toko desa yang sebagai distbutor kecil bagi UMKM warga yang menjual berbagai kebutuhan rumah tangga.

Dalam hal ini, untuk mempermudah pengelolaan BUMDes, maka diperlukannya sistem manajemen keuangan untuk keperluan mencatat setiap transaksi yang telah dilakukan agar pengelola BUMDes dapat mengetahui penghasilan dari usahanya. Pembuatan aplikasi J-Cashier Mobile ini tak lain bertujuan untuk membantu pengelolaan BUMDes dalam hal memanajemen keuangan dan pencatatan transaksi yang telah dilakukan..

#### **2. TINJAUAN PUSTAKA**

#### **2.1 Sistem Operasi Android**

Android memiliki Operating system (OS) yang open-source. Pengguna dapat menggunggah dan mendownload source code Android dan menggunakannya untuk hardware milik sendiri. Bahkan perusahaan smartphone seperti Samsung, LG, Xiaomi dan Huawei menggunakan kode dasar Android serta menambahkan fitur dan software sendiri untuk produksi smartphone mereka. Bahkan, Android merupakan sistem operasi yang rata-rata paling banyak digunakan di dunia. Hal ini karena Android dapat membuat developer memiliki kesempatan untuk mengembangkan aplikasi secara open source mereka secara khusus untuk sistem operasi ini.

#### **2.2 Android Studio**

Android Studio adalah Integrated Development Environment (IDE) resmi untuk pengembangan aplikasi Android, yang didasarkan pada IntelliJ IDEA. IDE ini merupakan pengganti dari Eclipse Android Development Tools (ADT) yang sebelumnya merupakan IDE utama untuk pengembangan aplikasi android.

#### **2.3 Bahasa Pemrograman Java**

Java adalah sebuah bahasa pemrograman dasar dalam sebuah pembuatan aplikasi. Java juga merupakan bahasa pemrograman yang dapat di jalankan di berbagai komputer ataupun berbagai telepon genggam. Kemudian, bahasa pemrograman Java ini sendiri bisa digunakan untuk membuat sebuah game ataupun aplikasi untuk perangkat lunak maupun komputer sekalipun [1].

#### **2.4 BUMDes**

BUMDes atau Badan Usaha Milik Desa merupakan salah satu jenis badan usaha milik pemerintah selain BUMN dan BUMD. Seperti yang kita ketahui, pemerintah pusat ataupun daerah memiliki beberapa badan usaha yang berfungsi memberikan Pendapatan Asli Daerah atau PAD kepada negara dengan cara mengelola potensi yang tersedia.

Menurut pengertiannya, BUMDes merupakan usaha desa yang dikelola oleh pemerintah setempat dan memiliki badan hukum. Bisa dikatakan, BUMDes adalah suatu badan usaha yang seluruh atau sebagian besar modalnya dimiliki oleh desa melalui penyertaan secara langsung yang asalnya dari kekayaan desa itu sendiri. Kekayaan tersebut kemudian sengaja dipisahkan untuk mengelola sejumlah aset, jasa pelayanan, dan jenis usaha lainnya demi masyarakat desa [2].

### **2.5 Kasir**

Seperti yang tertulis dalam Kamus Besar Bahasa Indonesia (KBBI), kasir adalah seorang pemegang kas (uang) atau orang yang bertugas menerima dan membayarkan uang. Jadi, pada intinya, kasir adalah orang yang bekerja melayani transaksi pembelian. Ada satu hal lain yang biasanya identik dengan kasir, yaitu kassa. Jika kasir merupakan orang yang bertugas, maka kassa adalah tempat dimana orang itu melaksanakan tugasnya. Kegiatan transaksi jual beli tersebut dilakukan di kassa [3].

#### **2.6 Aplikasi Mobile**

Aplikasi Mobile adalah sebuah aplikasi yang memungkinkan pengguna melakukan mobilitas dengan menggunakan perlengkapan seperti PDA, telepon seluler atau Handphone. Dengan menggunakan aplikasi mobile, pengguna dapat dengan mudah melakukan berbagai macam aktifitas mulai dari hiburan, berjualan, belajar, mengerjakan pekerjaan kantor, browsing dan lain

sebagainya. Pemanfaatan aplikasi mobile untuk hiburan paling banyak digemari oleh hampir 70% pengguna telepon seluler, karena dengan memanfaatkan adanya fitur game, music player, sampai video player membuat kita menjadi semakin mudah menikmati hiburan kapan saja dan dimanapun [4],[5].

# **2.7 Unified Modeling Language (UML)**

Unified Modeling Language dapat diartikan sebagai pendekatan modern untuk pemodelan dan mendokumentasikan perangkat lunak. Untuk saat ini UML merupakan salah satu teknik pemodelan proses bisnis paling populer [6].

UML didasarkan pada representasi diagram dari komponen perangkat lunak. Seperti kata pepatah lama "a picture is worth a thousand words". Dengan menggunakan representasi visual, kamu akan dapat lebih memahami kelemahan atau kesalahan yang mungkin terjadi dalam perangkat lunak atau proses bisnis.

### **2.8 Flowchart**

Flowchart adalah suatu diagram dengan tanda-tanda tertentu yang memvisualkan barisan metode secara terperinci dan hubungan antara suatu metode dengan metode lainnya dalam suatu rancangan.

# **2.9 Database**

Pengertian database adalah sekumpulan data yang sudah disusun sedemikan rupa dengan ketentuan atau aturan tertentu yang saling berelasi sehingga memudahkan pengguna dalam mengelolanya juga memudahkan memperoleh informasi. Selain itu adapula yang mendefinisikan database sebagai kumpulan file, tabel, atau arsip yang saling terhubung yang disimpan dalam media elektronik.Bagian ini memuat teori-teori pendukung dari metode yang diusulkan untuk pemecahan suatu masalah dan/atau pengembangan dari metode tersebut, yang didasarkan dari referensi yang jelas (buku, jurnal, prosiding dan artikel ilmiah lainnya).

### **3. METODE PENELITIAN**

Jenis penelitian ini bertujuan untuk rancang bangun sebuah aplikasi. Oleh karena itu, metode penelitian yang tepat adalah metode Penelitian dan Pengembangan atau dikenal dengan istilah Research and Development (R&D) [7].

Metode Research and Development (R&D) banyak digunakan pada bidang teknik dimana hampir semua produk teknologi seperti alat-alat elektronik, perangkat keras (hardware), kendaraan bermotor, pesawat terbang, senjata dan alat-alat rumah tangga yang modern diproduksi dan dikembangkan melalui metode penelitian ini. Metode Penelitian ini selain digunakan di bidang teknik juga digunakan pada bidang ilmu alam, administrasi dan sosial. Produk yang dihasilkan dalam penelitian ini adalah berbentuk perangkat lunak (software) yaitu aplikasi J-Cashier Mobile yang dijalankan di smartphone atau tablet PC bersistem operasi android.

a. Potensi dan Masalah

Studi pendahuluan awal penelitian dilakukan dengan tujuan untuk mengidentifikasi masalah. Analisis masalah terkait sering terjadinya human error ketika melakukan pencatatan transaksi jual beli serta banyaknya orang yang belum mengetahui tentang pemanfaatan aplikasi mobile dalam kehidupan sehari-hari, sehingga dalam penelitian ini adalah bagaimana merancang bangun aplikasi J-Cashier Mobile untuk pengelolaan BUMDes.

### b. Perencanaan dan Pengumpulan Data

Perencanaan dalam pembuatan aplikasi ini berkaitan dengan pengumpulan data yang dilaksanakan melalui informasi-informasi yang diperoleh dari internet dan literatur-literatur yang ada hubungannya dengan penelitian serta kegiatan perencanaan konsep. Perencanaan harus dipersiapkan secara matang untuk memperlancar proses selanjutnya.

c. Desain Produk

Tahap penerjemahan dari data yang dianalisis ke dalam bentuk yang mudah dimengerti untuk kelangsungan pembangunan sistem. Dalam pembuatan aplikasi ini desain yang baik dan terencana akan mempermudah proses pembuatan aplikasi selanjutnya. Sebelum membuat desain pada software yang digunakan, perlu dipersiapkan skenario/alur dan rancangan awal dari program yang akan dibuat. Tahap ini memerlukan waktu yang panjang yang lebih lama dibandingkan dengan tahap-tahap lain. Berikut desain dari aplikasi J-Cashier Mobile.

d. Uji Coba, Penyempurnaan dan Perbaikan

Pada tahap ini aplikasi yang telah di buat di uji coba di jalankan pada komputer, jika masih ada kekurangan maka akan diperbaiki dan disempurnakan sehingga kesalahan aplikasi lebih sedikit.

e. Validasi Aplikasi

Validasi desain merupakan proses kegiatan untuk menilai apakah aplikasi dalam hal ini valid atau belum, validasi dilakukan dengan cara mengukur tingkat keakuratan (prosentase kesalahan hitung) dari hasil pengujuan aplikasi.

f. Evaluasi Hasil Akhir

Hasil validasi kemudian dianalisis untuk mengetahui tingkat keakuratan dari hasil perhitungan aplikasi android yang telah dibuat baik sistem reguler maupun prabayar serta menilai kekurangan dari aplikasi.

### **4. PEMBAHASAN**

## **4.1 Use Case Diagram**

Use case diagram merupakan diagram yang menggambarkan hubungan antara aktor dengan sistem. Use case diagram bisa mendeskripsikan sebuah interaksi antara satu atau lebih aktor dengan sistem yang akan dibuat. Perencanaan sistem dijelaskan menggunakan diagram agar pengguna dapat membaca dan memahami alur proses dari sistem. Use case diagram dari aplikasi ini diperlihatkan pada Gambar 1.

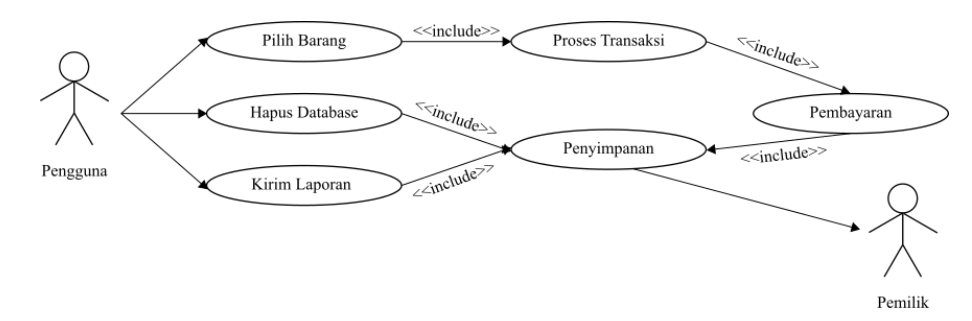

Gambar 1. Use Case Diagram

### **4.2 Entity Relationship Diagram**

Selanjutnya dalam perancangan *database* terkait dengan tabel-tabel yang berhubungan dalam pembuatan aplikasi J-Cashier Mobile terdiri dari tabel Transaksi, tabel Keranjang\_Belanja, tabel Produk, dan tabe Detail\_Produk. Adapun lebih jelasnya seperti pada *entity relationship diagram*  terlihat pada Gambar 2.

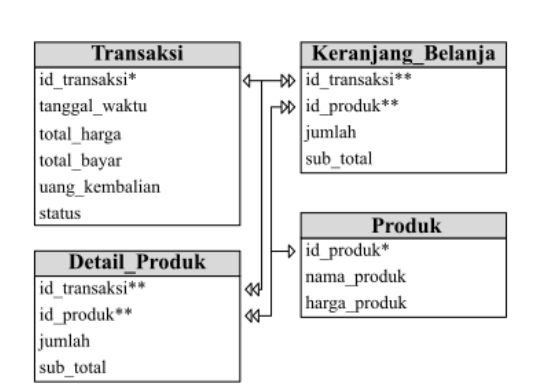

Gambar 2. Entity Relationship Diagram

# **4.3 Flowchart**

Flowchart adalah suatu standar untuk menggambarkan suatu proses yang berkesinambungan. Setiap langkah digambarkan dengan sebuah simbol dan aliran yang menyambungkan setiap simbol yaitu garis yang dilengkapi tanda panah. Gambar 3 mendeskripsikan flowchart dari aplikasi J-Cashier Mobile.

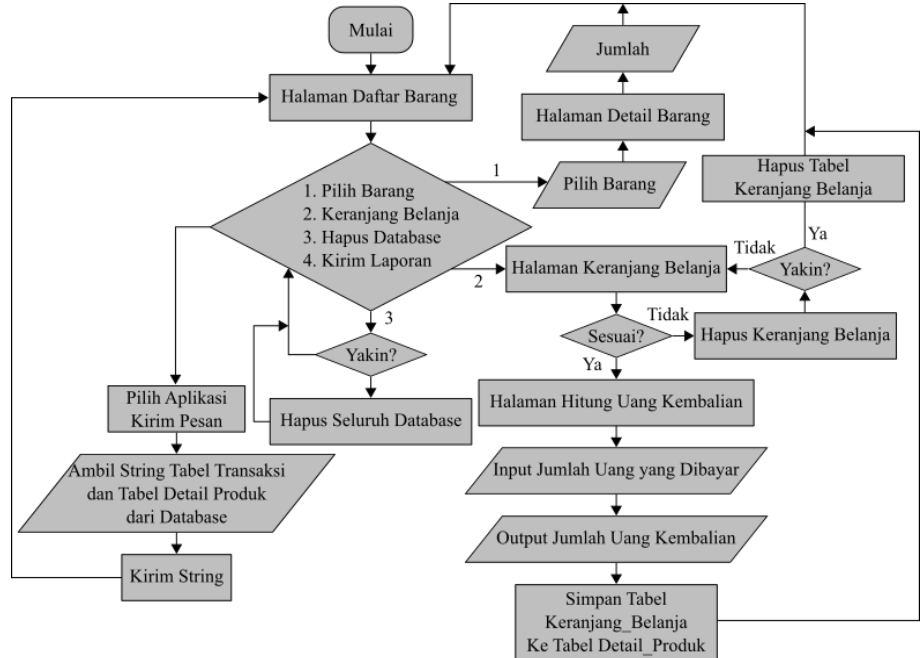

Gambar 3. Desain Flowchart

# **4.4 Implementasi Aplikasi**

### **4.4.1 Daftar Barang**

Halaman Daftar Barang merupakan halaman utama pada aplikasi J-Cashier Mobile ini. Halaman ini menyediakan daftar barang berserta harga yang sudah diatur ketika pembuatan aplikasi, sehingga jika memerlukan perubahan pada barang harus dilakukan pada source code di Android Studio.

Ketika sistem memasuki halaman ini, secara otomatis akan menambahkan field kosong pada tabel Transaksi yang bertujuan agar id\_transaksi dapat digunakan pada halaman berikutnya. Nantinya setelah transaksi yang dilakukan selesai, maka tabel Transaksi akan diupdate sesuai dengan hasil yang dilakukan pengguna. Bentuk tampilan dari halaman Daftar Barang diperlihatkan oleh Gambar 4.

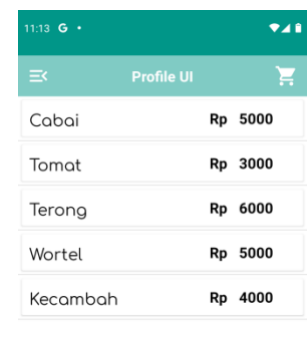

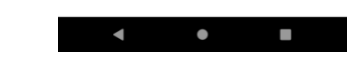

Gambar 4. Halaman Daftar Barang

# **4.4.2 Detail Barang**

Ketika mengklik salah satu barang pada halaman Daftar Barang, pengguna akan diarahkan ke halaman Detail Barang. Halaman ini berfungsi untuk menentukan jumlah dari barang yang dipilih serta menampilkan output harga ketika jumlah barang ditambah atau dikurang. Tampilan halaman Detail Barang diperlihatkan pada Gambar 5.

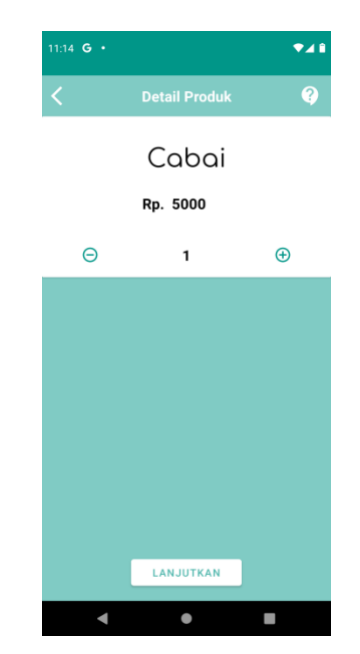

Gambar 5. Halaman Detail Barang

# **4.4.3 Keranjang Belanja**

Halaman Keranjang Belanja berfungsi menampung seluruh barang yang telah dipilih dari halaman Daftar Barang. Tampilan dari halaman Keranjang Belanja diperlihatkan pada Gambar 6.

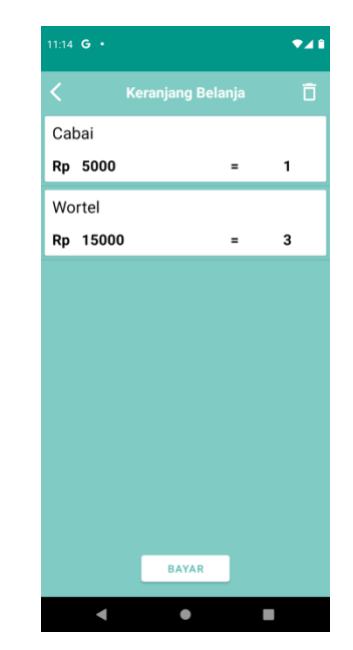

Gambar 6. Halaman Keranjang Belanja

# **4.4.4 Hitung Uang Kembalian**

Halaman Hitung Uang Kembalian adalah salah satu fitur dari aplikasi ini. Halaman ini berfungsi menghitung uang kembalian setelah input jumlah uang uang yang dibayarkan oleh pembeli dari pengguna. Bentuk dari halaman Hitung Uang Kembalian diperlihatkan pada Gambar 7.

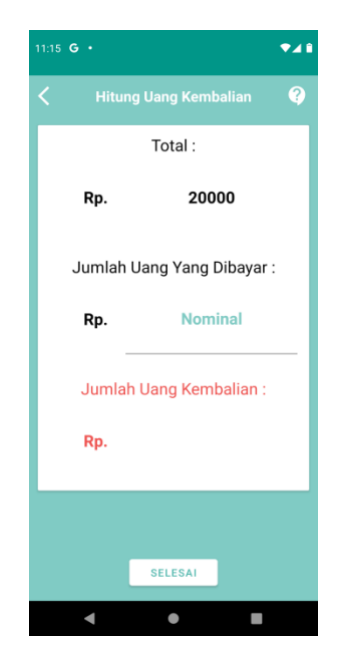

Gambar 7. Halaman Hitung Uang Kembalian

#### **4.4.5 Navigasi**

Navigasi ini dibuat dengan tujuan memasukkan fitur unggulan dan beberapa fitur lainnya ketika pengguna mengklik tombol menu pada pojok kiri atas atau gestur swipe ke kanan khusus pada halaman Daftar Barang. Tampilan dari menu Navigasi diperlihatkan pada Gambar 8.

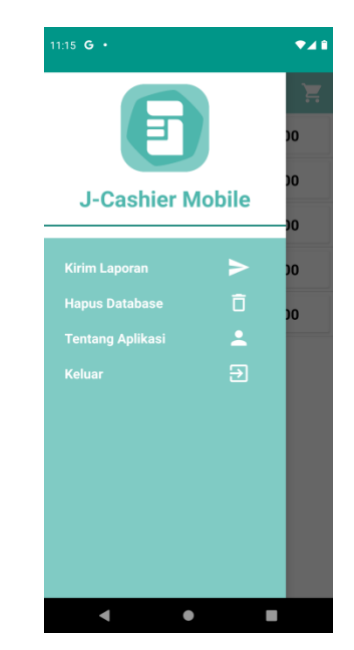

Gambar 8. Navigasi

### **4.4.6 Kirim Laporan**

Kirim Laporan merupakan fitur unggulan dari aplikasi ini. Fitur ini berupa pengambilan string dari database sqlite. Alur fitur Kirim Laporan adalah ketika pengguna mengklik kirim laporan dari menu navigasi, pengguna akan diarahkan untuk memilih aplikasi kirim pesan (termasuk WhatsApp dan pesan SMS). Setelah pengguna memilih aplikasi yang diinginkan, maka sistem akan membawa pengguna aplikasi tersebut dan menempelkan hasil string dari qurey yang sudah dipaparkan sebelumnya.

Agar tidak terjadi laporan kosong, maka ketika transaksi masih kosong pengguna tidak dapat melakukan hal diatas dan sistem memberikan peringatan. Adapun alur dari fitur ini dapat dilihat pada Gambar 9.

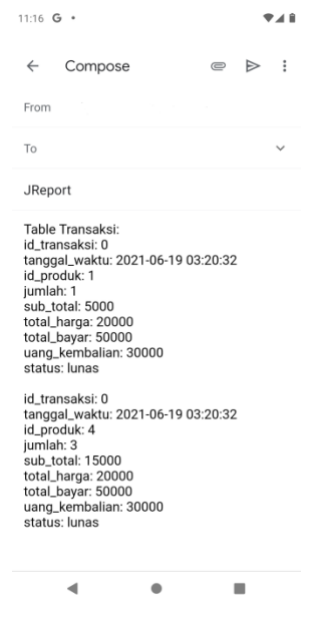

Gambar 9. String Query Pada Aplikasi

# **4.4.7 Hapus Database**

Hapus Database merupakan fitur untuk melakukan penghapusan pada seluruh isi dari tabel yang ada pada database ketika pengguna memilih "ya" pada pilihan yang diberikan. Jika transaksi masih kosong, pengguna tidak dapat melakukan penghapusan database dan sistem akan memberikan peringatan.

## **5. KESIMPULAN**

Berdasarkan pembahasan yang telah diuraikan dan hasil yang didapatkan, pada bab sebelumnya, maka dapat disimpulkan yaitu dalam rancang bangun aplikasi J-Cashier Mobile menggunakan metode Research and Development (R&D). Tahapan yang dilalui dalam pengembangan sistem ini ialah Potensi Masalah, Perencanaan dan Pengumpulan Data, Desain Produk, Uji Coba, Penyempurnaan dan Perbaikan, Validasi Aplikasi dan Evaluasi Hasil Akhir. Pengkodean Sistem ini menggunakan bahasa pemrograman *Java* native*.* Database manajemen menggunakan *SQLite*  dengan bahasa *SQL.* Selain itu perangkat lunak penunjang yang digunakan sebagai Kode Editor yang digunakan adalah *Android Studio* berserta emulatornya*.* Aplikasi J-Cashier Mobile telah dilakukan pengujian menggunakan *Blackbox* dengan hasil sesuai seperti yang diharapkan untuk masing-masing pengujian. Aplikasi ini memiliki fitur Hitung Uang Kembalian, Pencatatan Transaksi dan Kirim Laporan.

# **DAFTAR PUSTAKA**

- [1] Inixindo. Apa Itu Java?. https://www.inixindo.co.id/index.php/it-forum/79 pemrogramman/1514-apa-itu-java. Diakses Pada 7 April 2021.
- [2] Kuncoro, Hanan. 2021. BUMDes; Pengertian, Dasar Hukum, Ciri, Fungsi, Tujuan Beserta Jenisnya. https://www.jojonomic.com/blog/bumdes. Diakses Pada 7 April 2021
- [3] Gustiansyah. 2021. Tugas Kasir. https://failfaire.org/tugas-kasir. Diakses pada 7 April 2021.
- [4] Feradhita. 2019. 3 Macam Aplikasi Mobile, Native, Web, dan Hybrid. https://www.logique.co.id/blog/2019/04/29/macam-aplikasi-mobile. Diakses pada 25 Februari 2021.
- [5] Guntoro. 2021. Apa Itu Aplikasi Mobile? Inilah Ulasan Lengkapnya!. https://badoystudio.com/aplikasi-mobile. Diakses pada 25 Februari 2021.
- [6] Studi Elektronika. UML Diagram adalah Pengertian, Jenis + Lengkap Dengan Contohnya. https://www.webstudi.site/2019/11/UML-Diagram.html. Diakses pada 14 April 2021.
- [7] Iskandar, Umar Tsani Abdurrahman. 2020. *Perancangan Aplikasi Kasir Point Of Sales Berbasis Android Menggunakan Metode Rapid Application Development Untuk Usaha Retail*. Teknik Informatika, Sekolah Tinggi Teknologi Muhammadiyah Cileungsi. Bogor, Jawa Barat, Indonesia.